# 研修申込・新規利用者登録・ マイページ操作方法

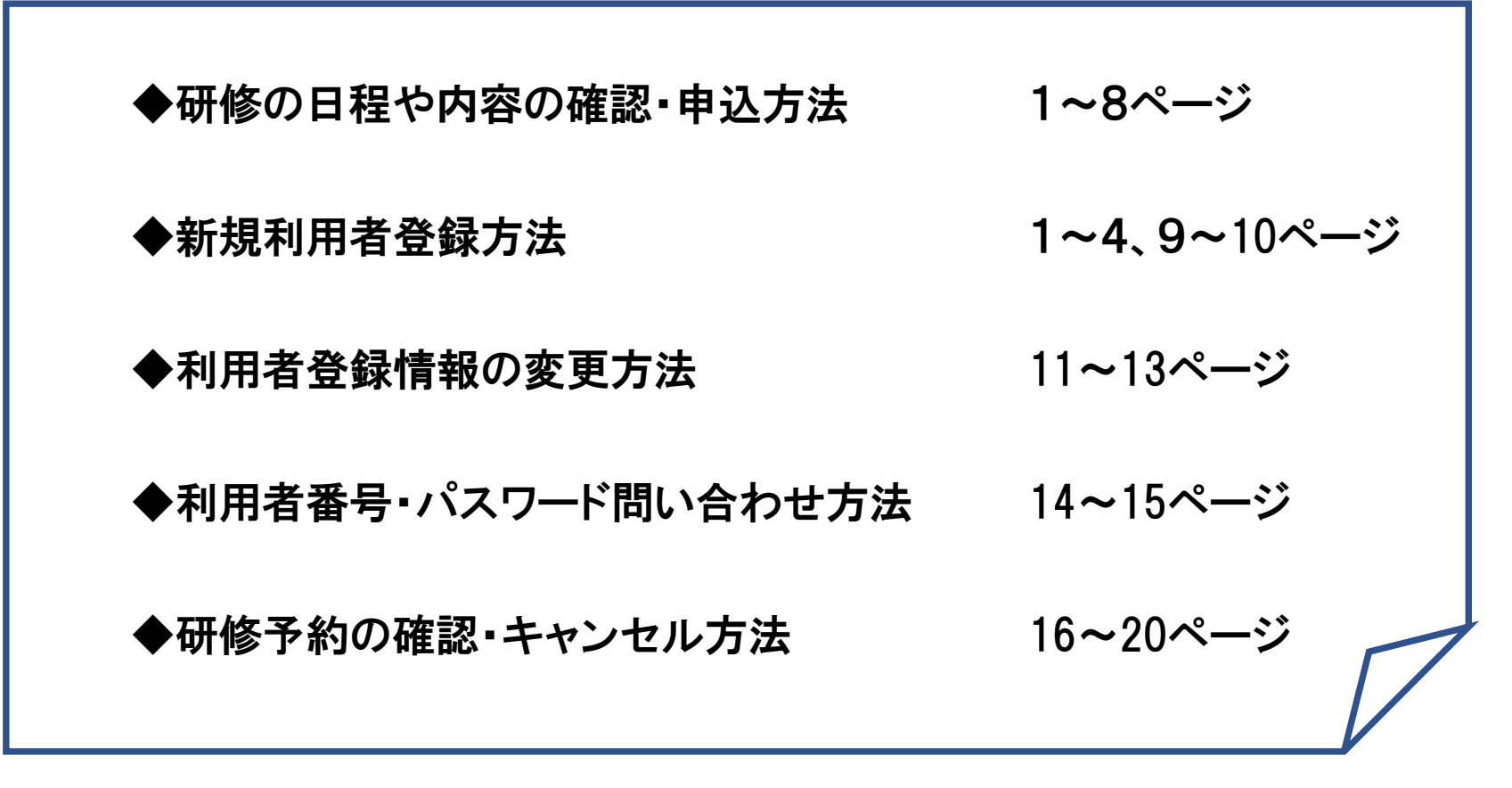

2022.11.21作成

# 研修の日程や内容の確認・申込方法

お問い合わせ サイトマップ サイトポリシー

#### 独立行政法人 労働者健康安全機構 東京産業保健総合支援ヤンター

TOKYO OCCUPATIONAL HEALTH SUPPORT CENTER

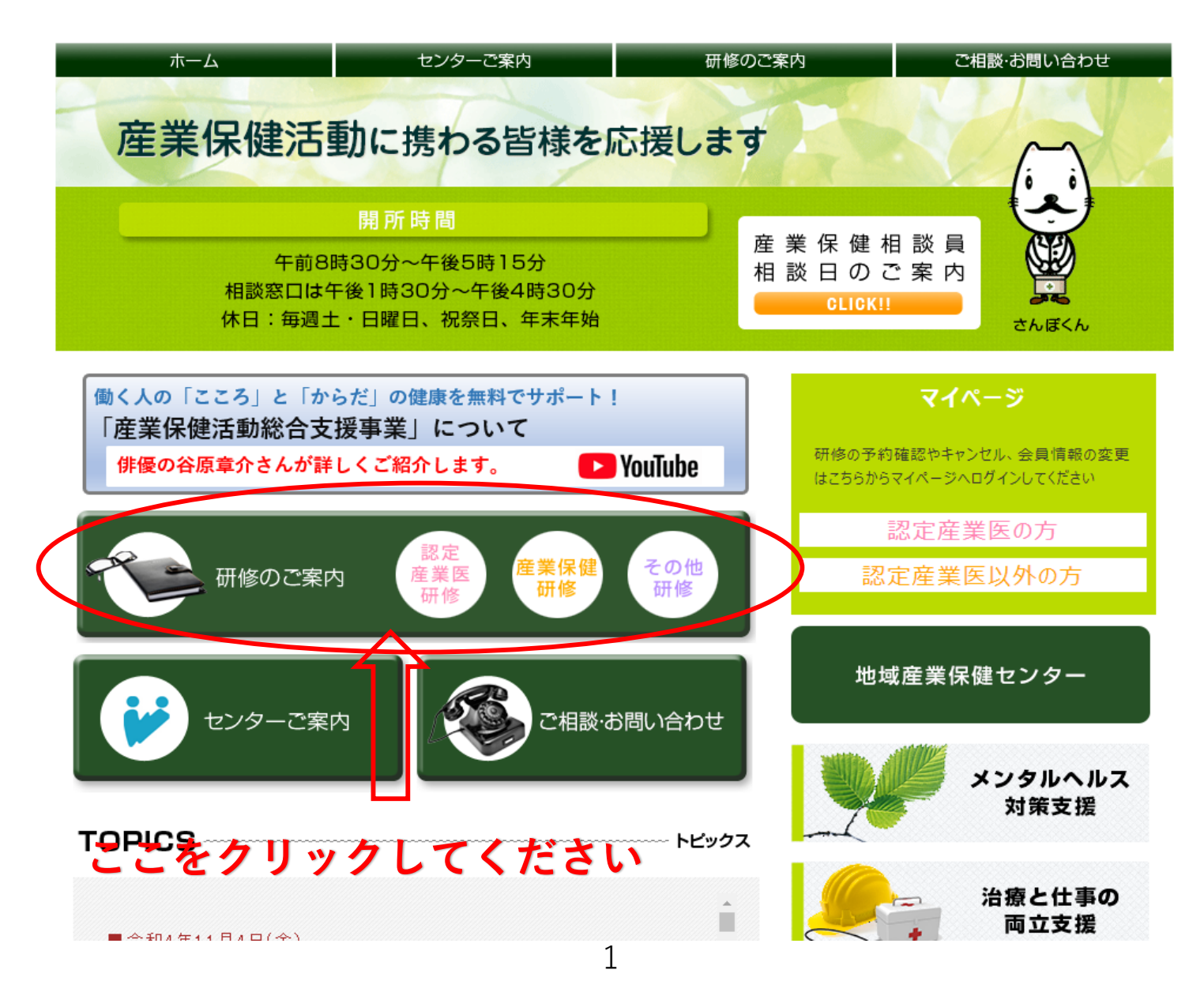

#### 独立行政法人 労働者健康安全機構 東京産業保健総合支援センター

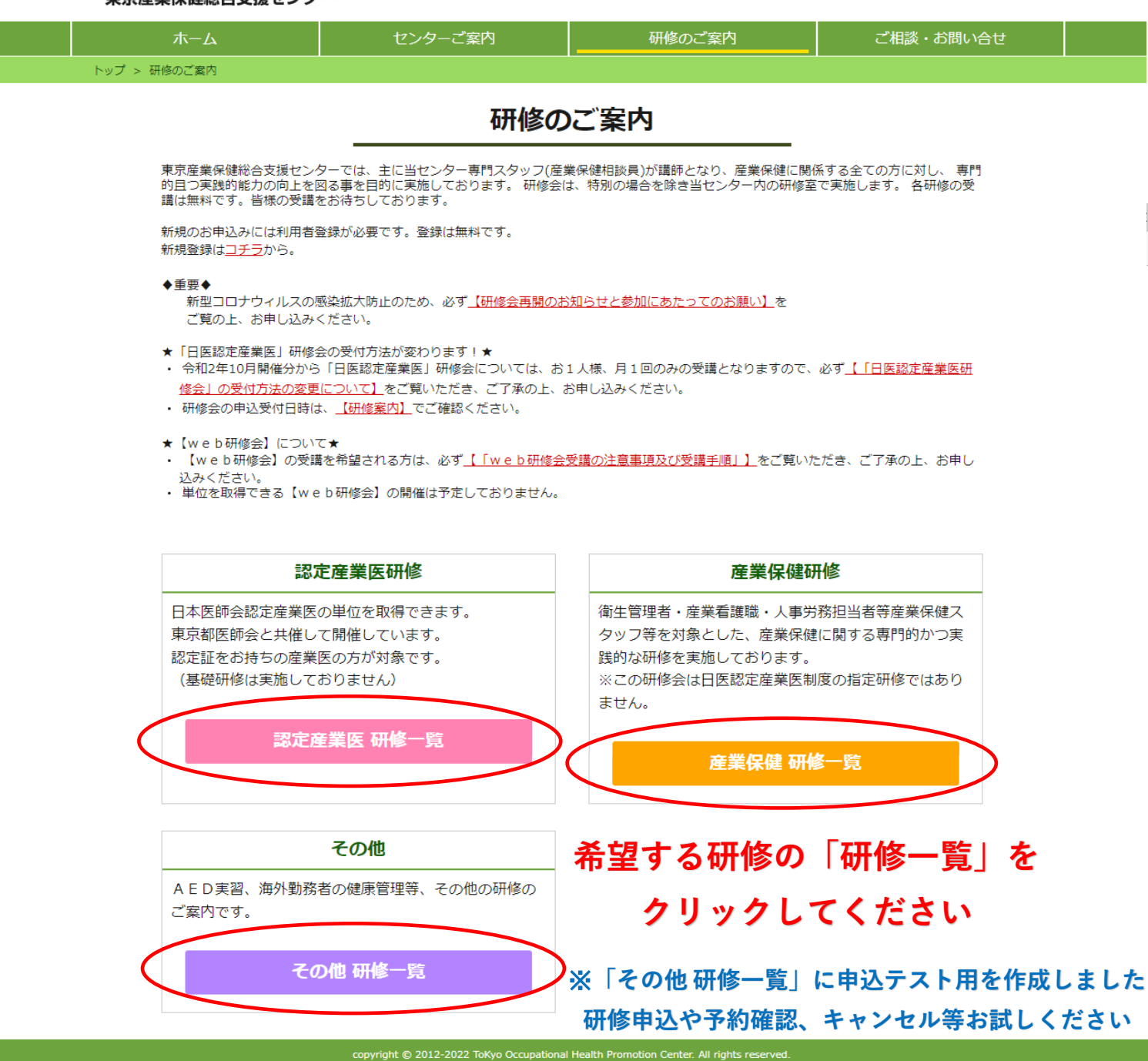

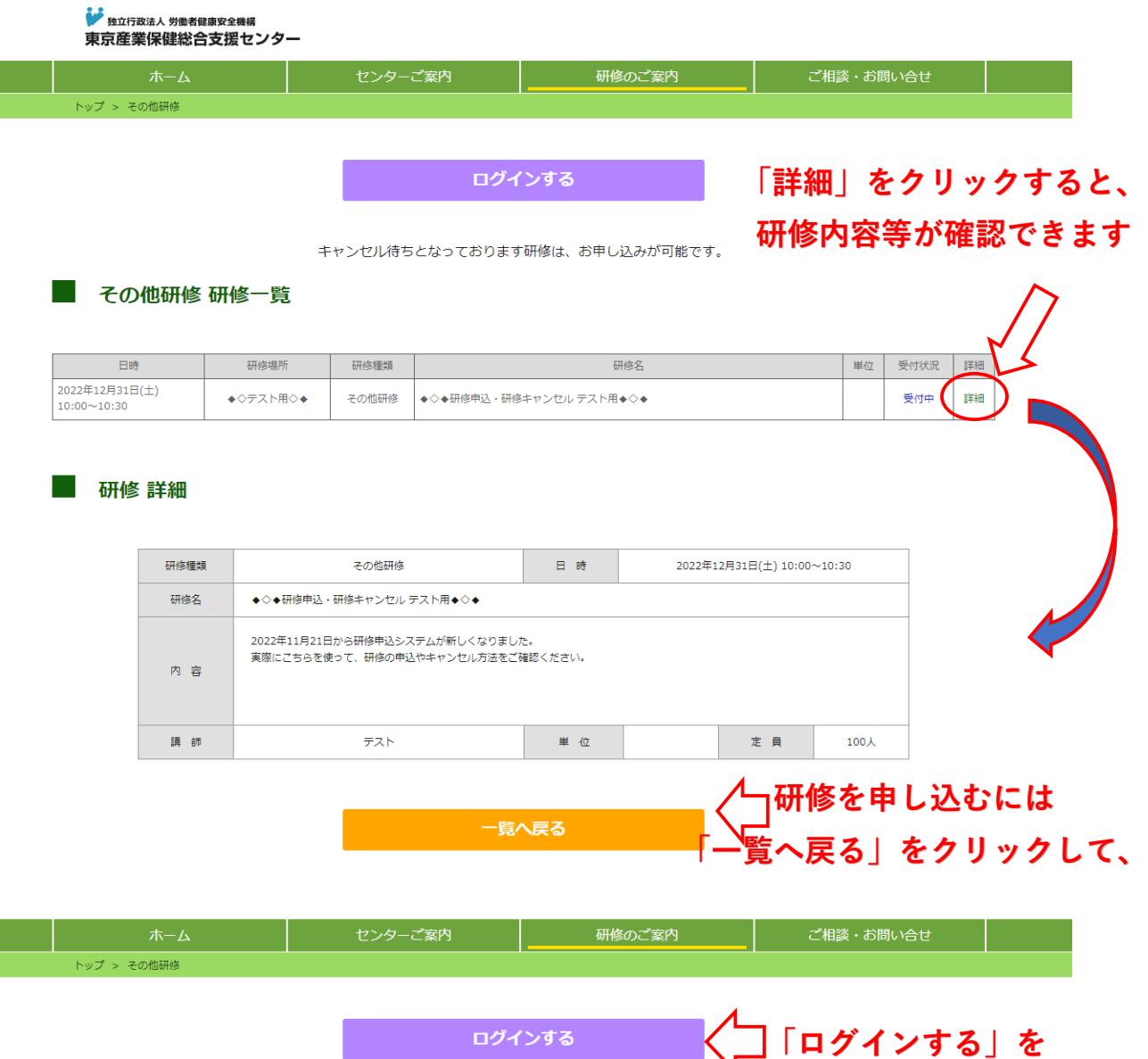

### ■ その他研修 研修一覧

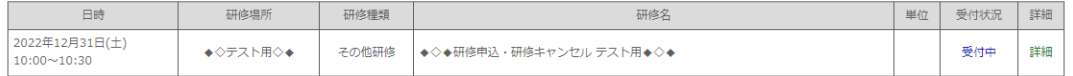

**クリックしてください**

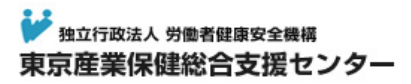

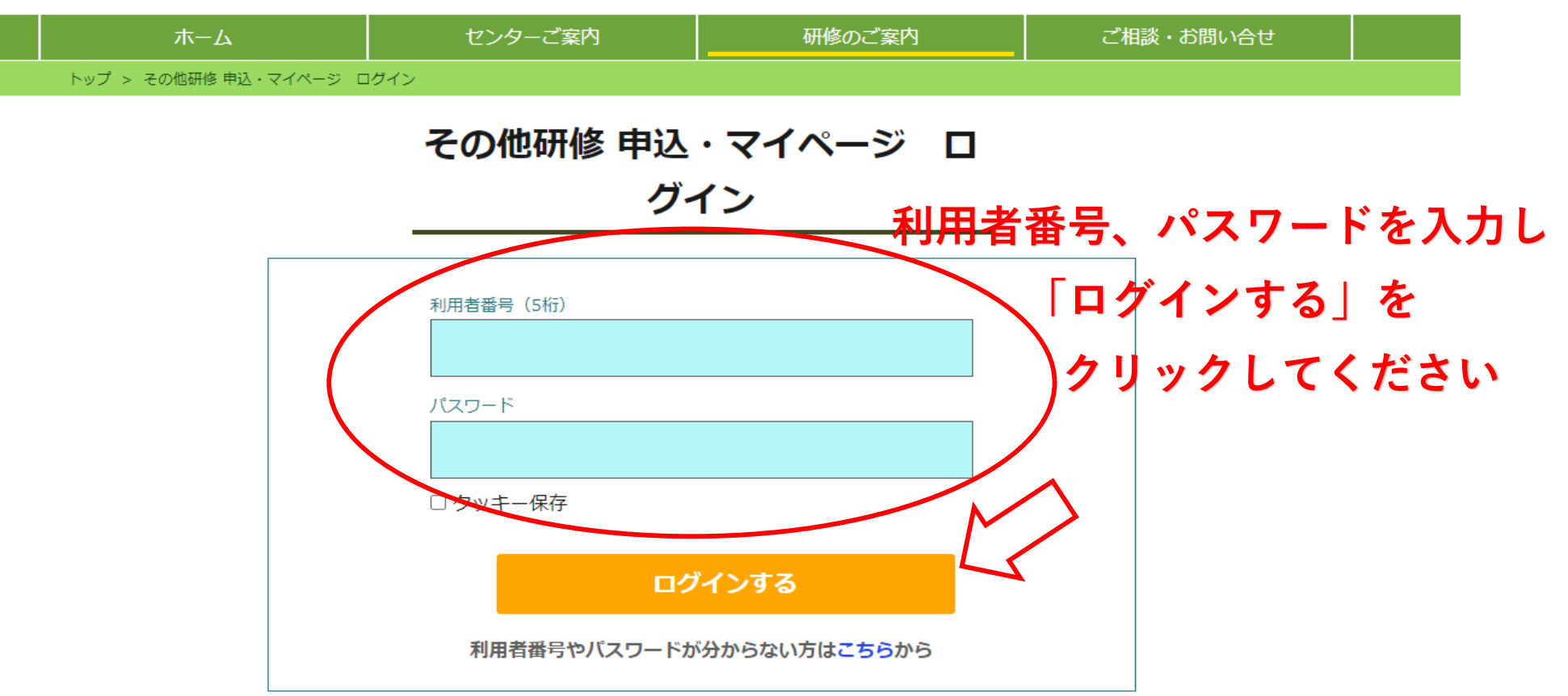

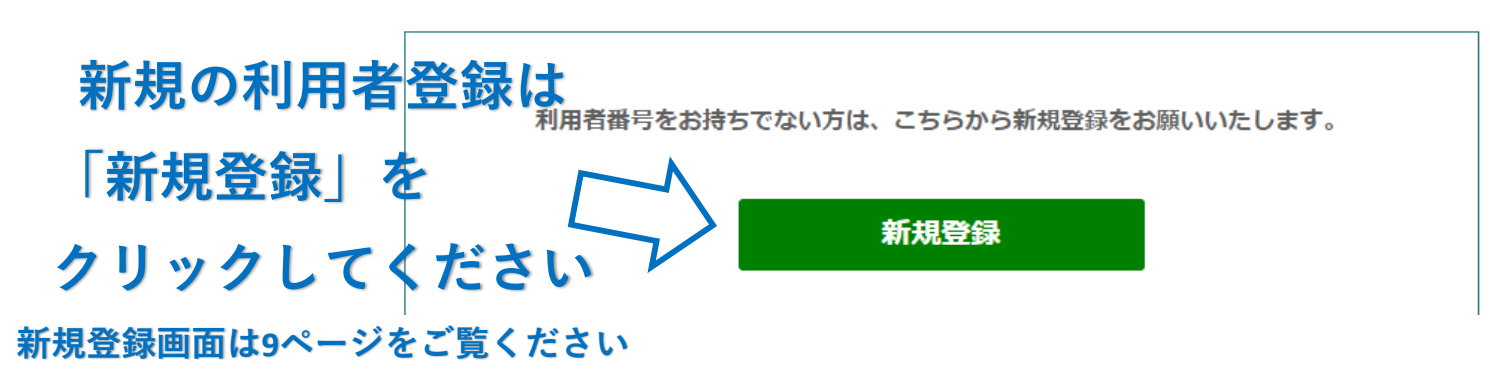

※**ホームページ変更前に利用者登録していた方は、改めて登録する必要はありません。**

#### # 独立行政法人 労働者健康安全機構 **◇申込方法はここから2パターンあります:申込方法 その1** 東京産業保健総合支援センター

マイページ

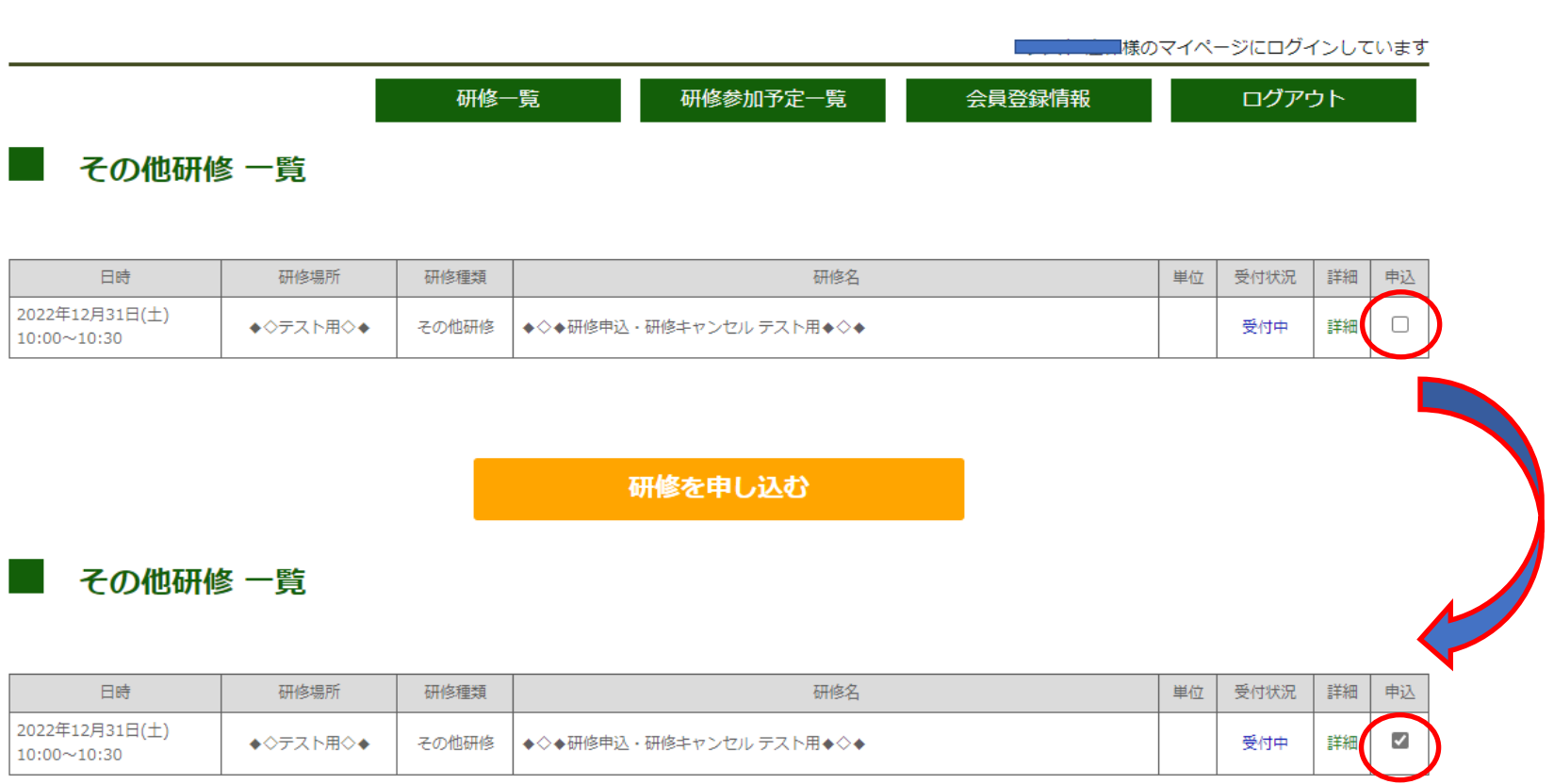

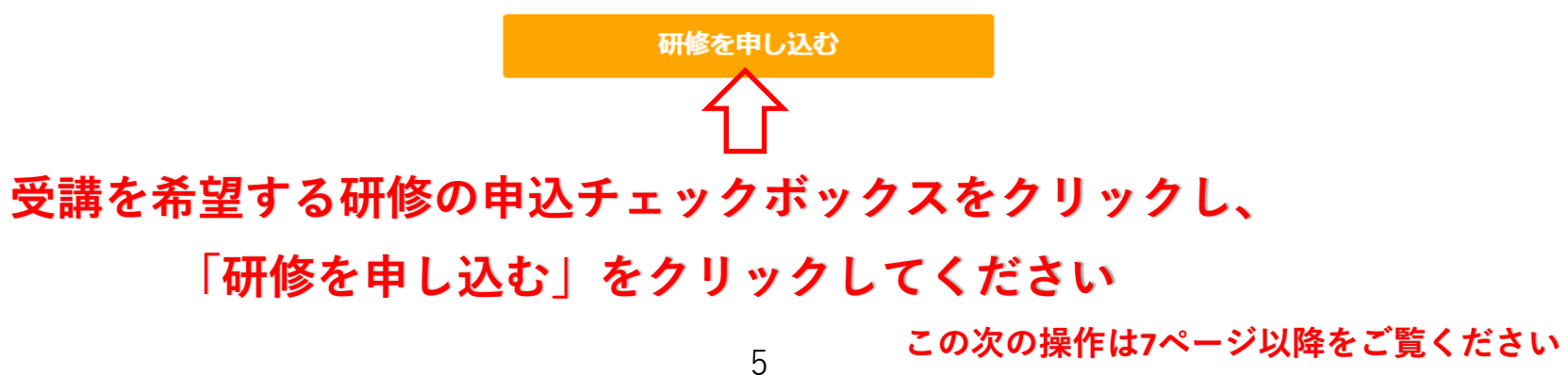

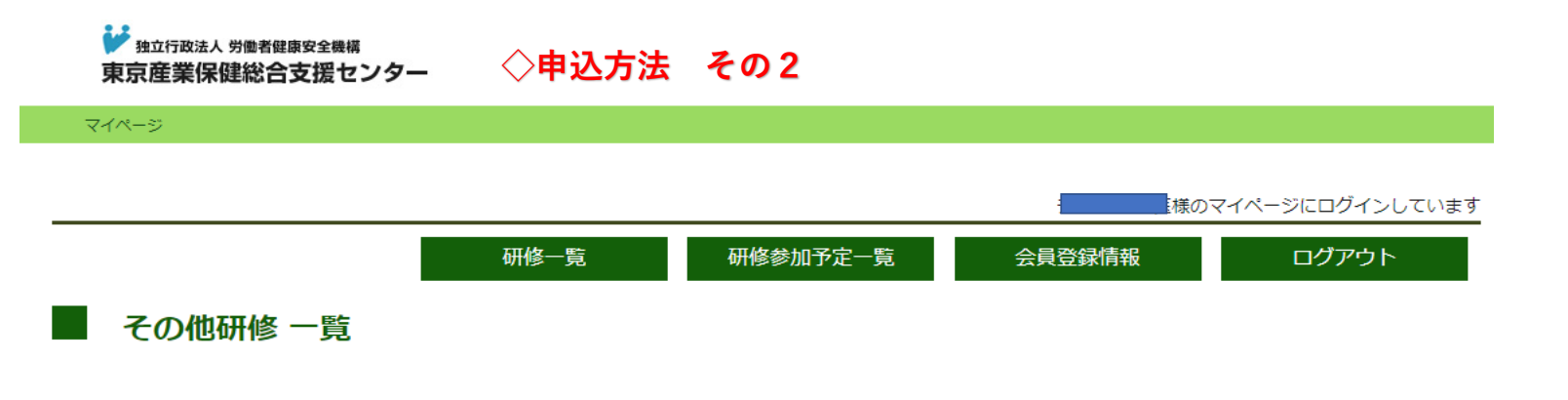

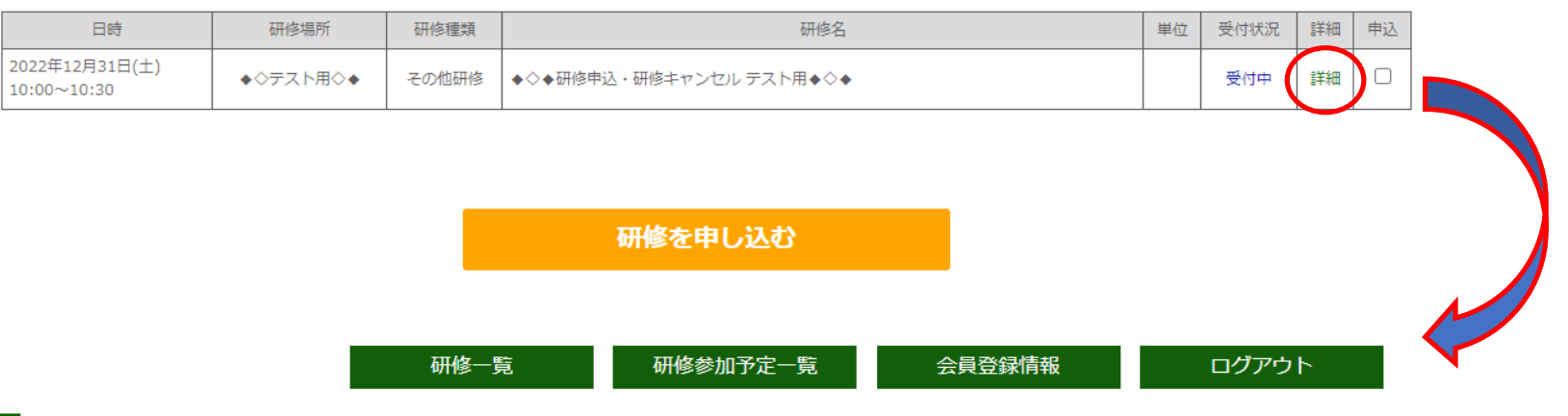

研修 詳細

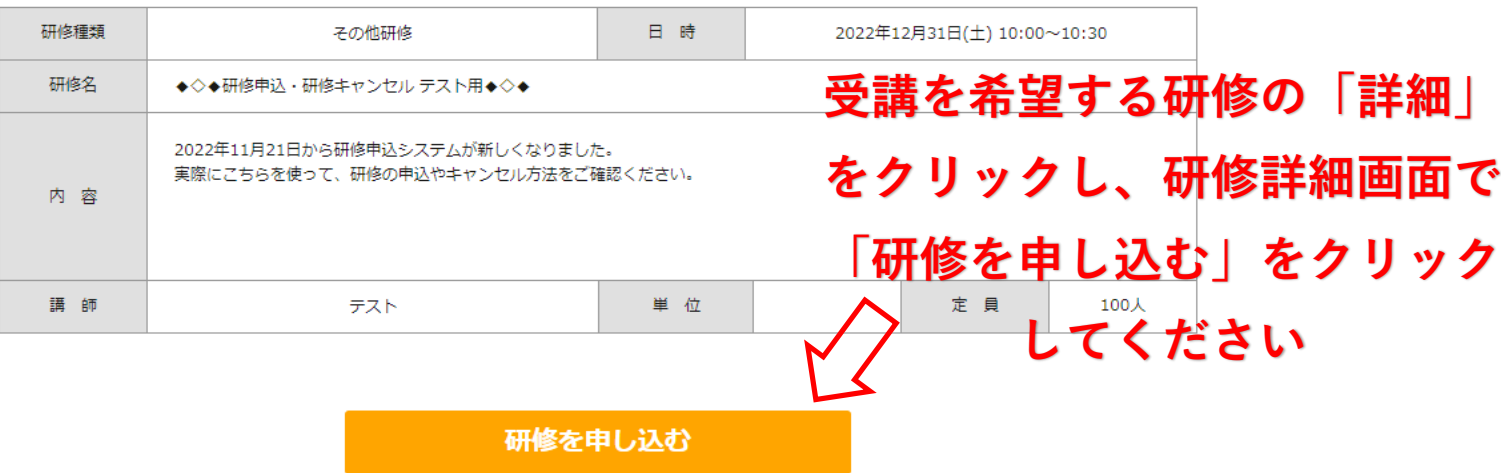

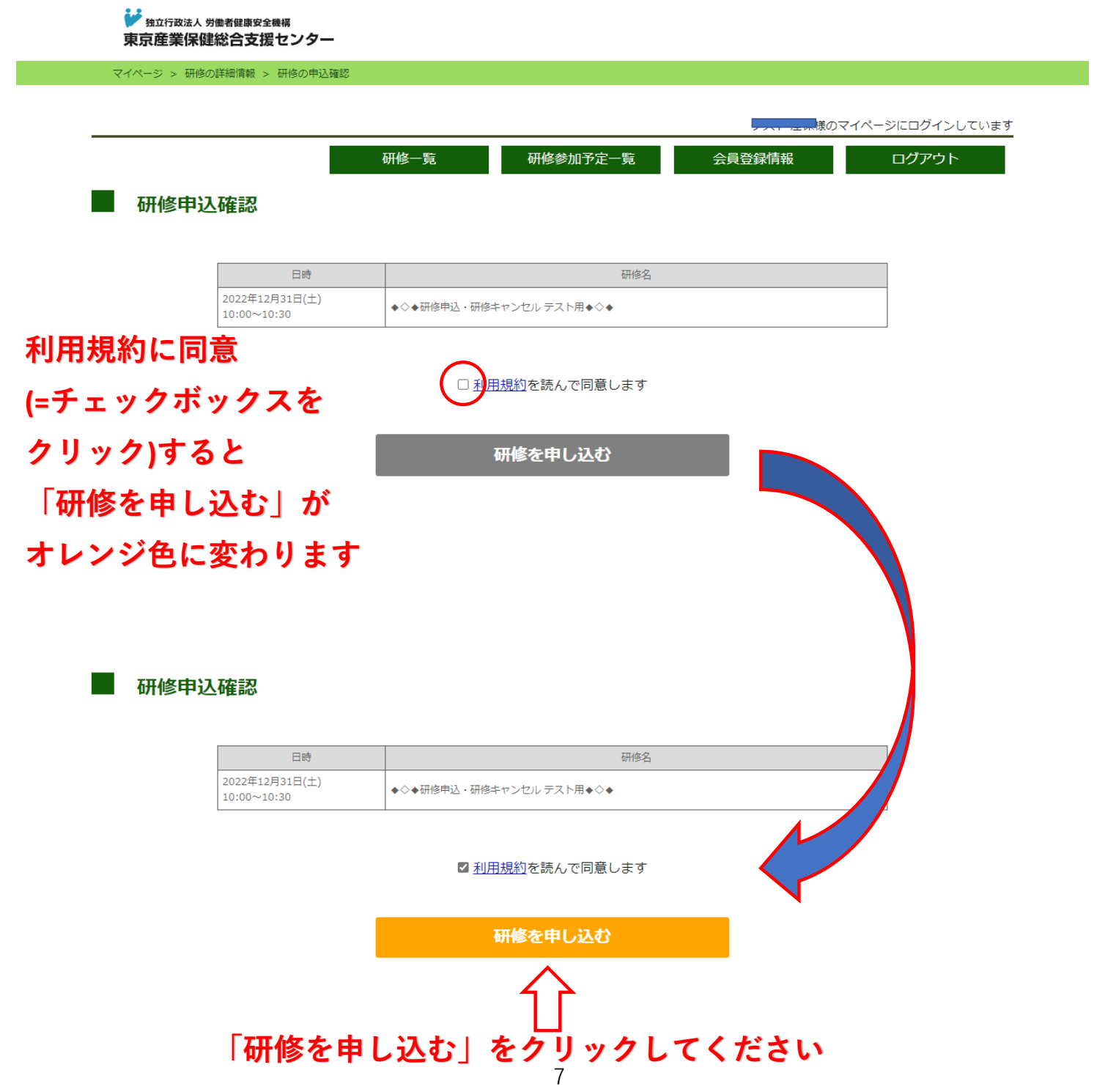

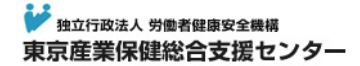

マイページ > 研修申込完了

## 研修お申込完了

研修のお申込が完了致しました。 ご登録のメールアドレスにお申込内容をサーバーより自動返信しております。 自動返信メールには、お申込研修内容が 記載されておりますのでお申込内容をご確認ください。

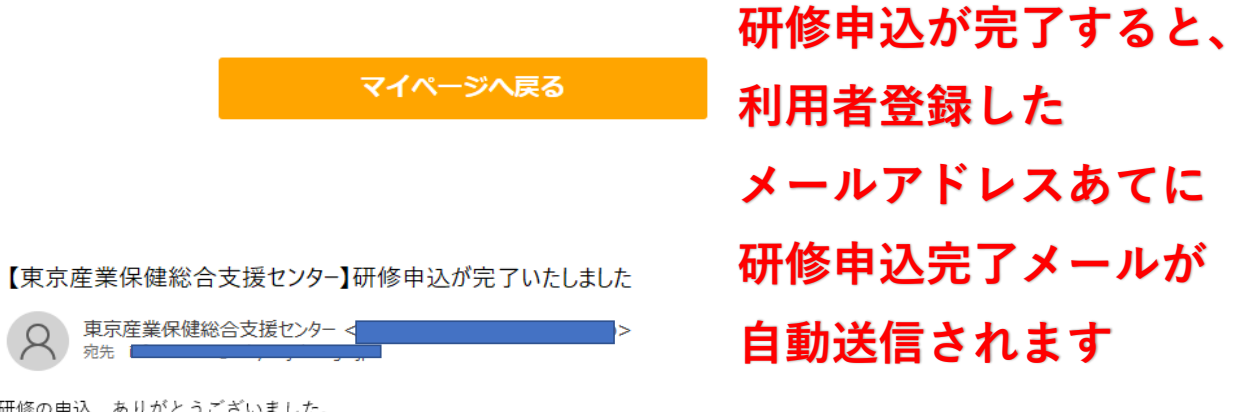

 $\Omega$ 宛先 二

研修の申込、ありがとうございました。 マイページでも参加研修の情報を見ることができます。

#### $[1#E]$

研修 NO: 99999999 研修名:◆◇◆研修申込・研修キャンセル テスト用◆◇◆ 研修日: 令和4年12月31日(土) 研修時間: 10:00~10:30 研修場所:◆◇テスト用◇◆ 講師名:テスト

氏名: 様 利用者番号:【

-----------------東京産業保健総合支援センター \_\_\_\_\_\_\_\_\_\_\_\_\_\_\_\_\_

### 新規利用者登録方法

**宋尔性未沐妊娠ロ又抜ビノン** 

新規登録

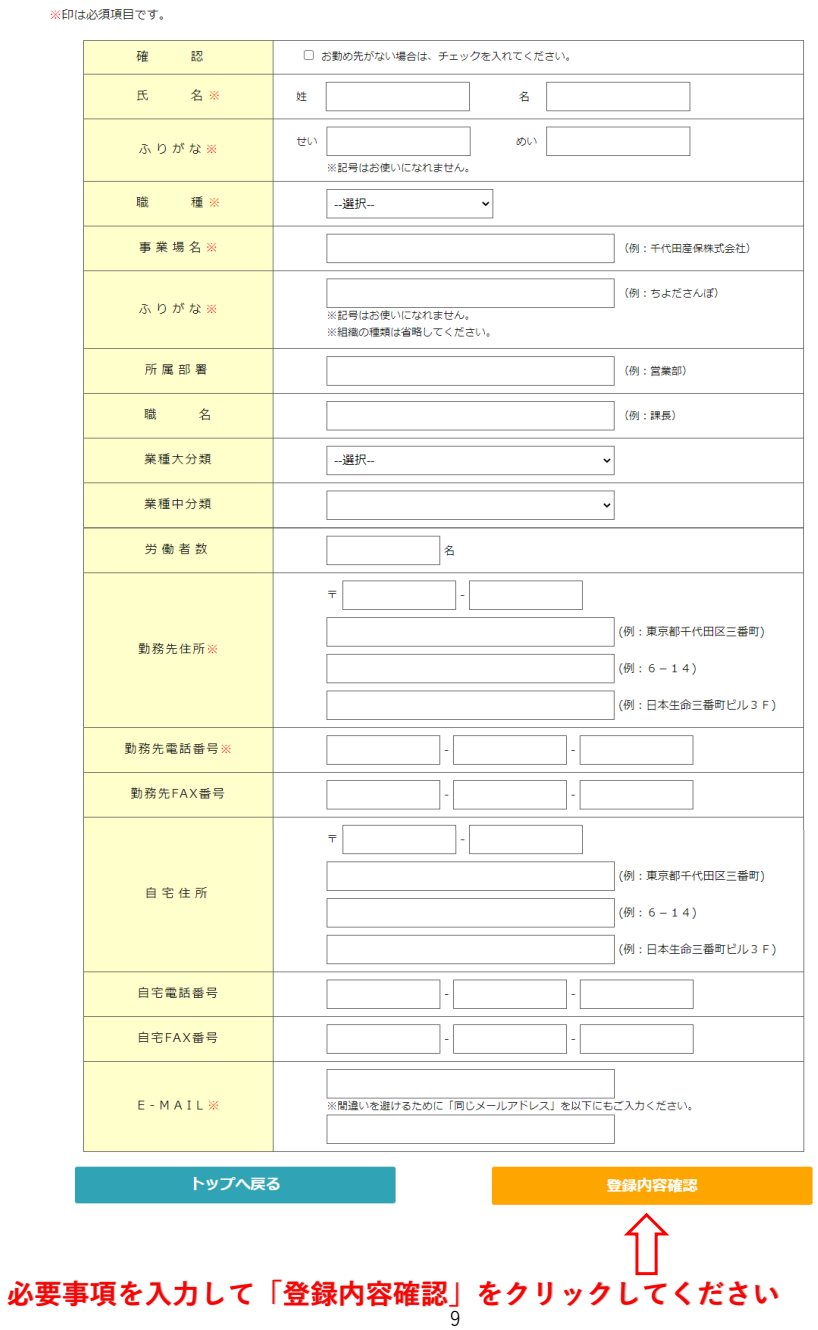

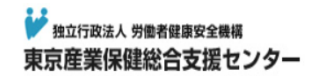

\_\_\_\_\_\_\_\_\_\_\_\_\_\_\_\_\_\_ 東京産業保健総合支援センター -----------------

トップ > 新規登録

# ご登録内容の確認

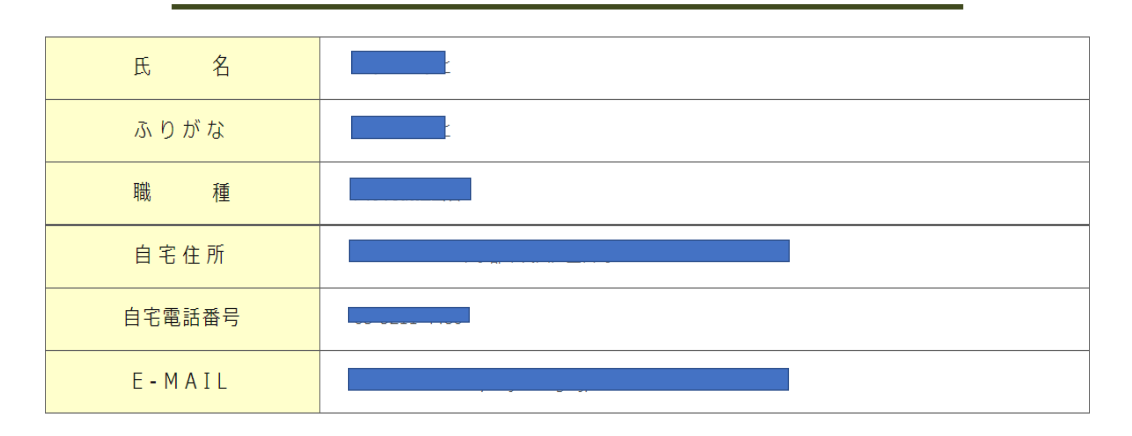

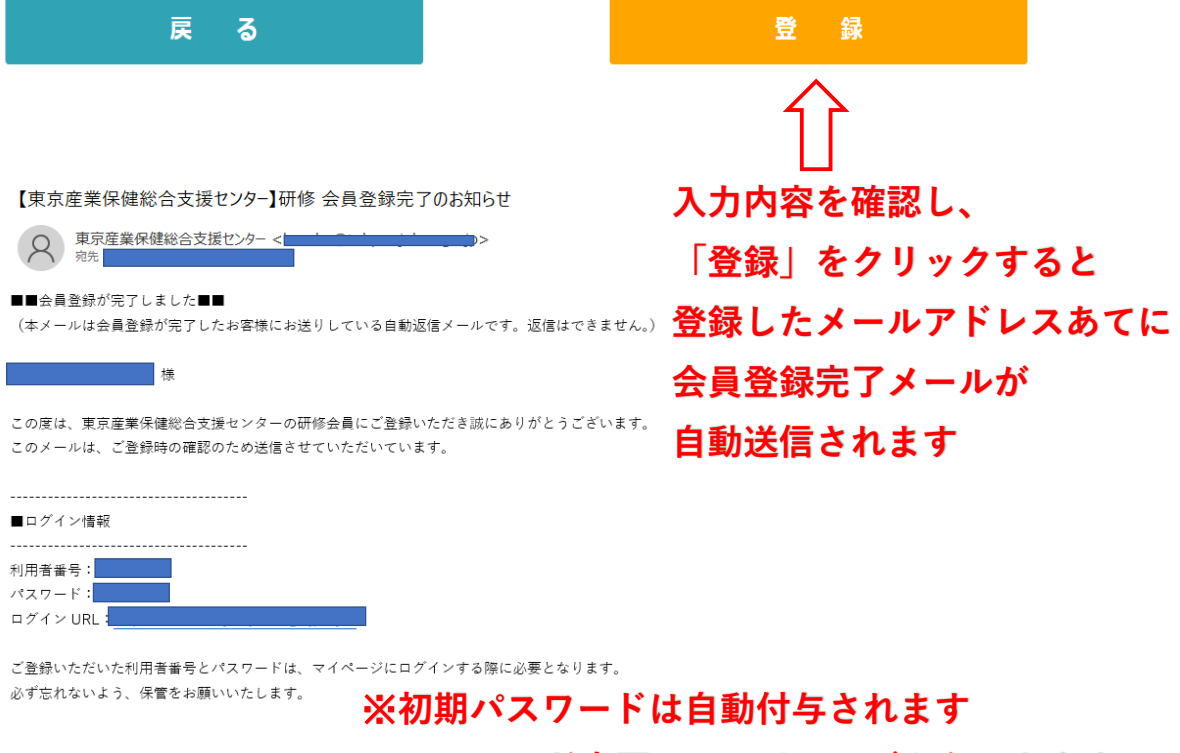

**パスワード変更は、マイページからできます**

10

# 利用者登録情報の変更方法

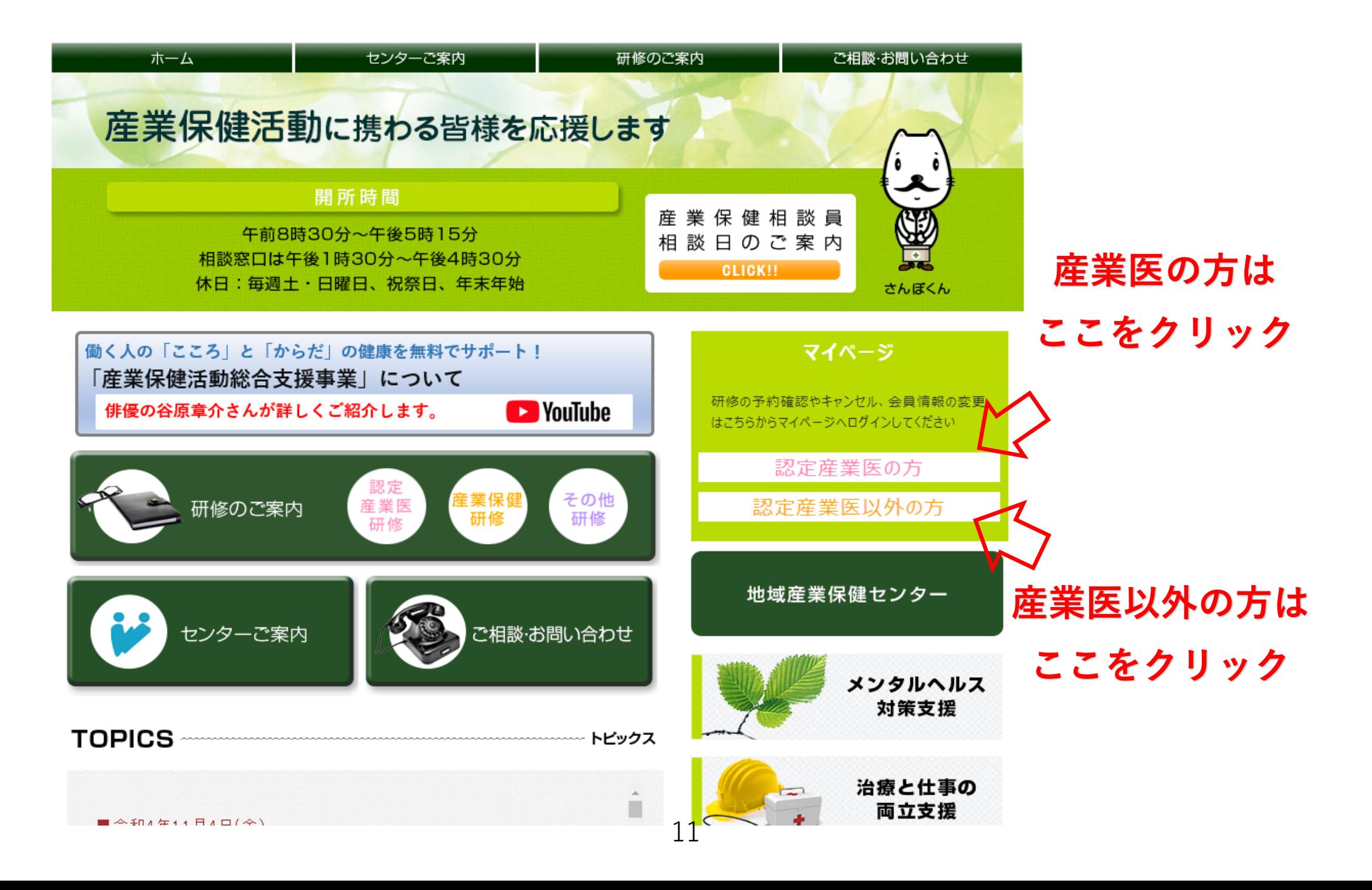

## # 独立行政法人 労働者健康安全機構 東京産業保健総合支援センター

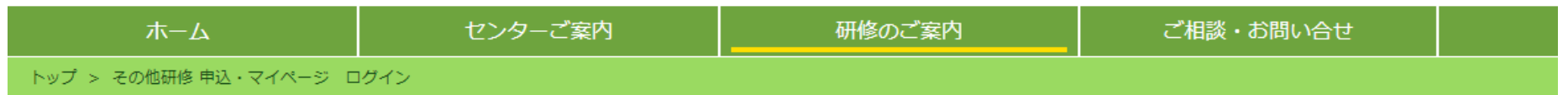

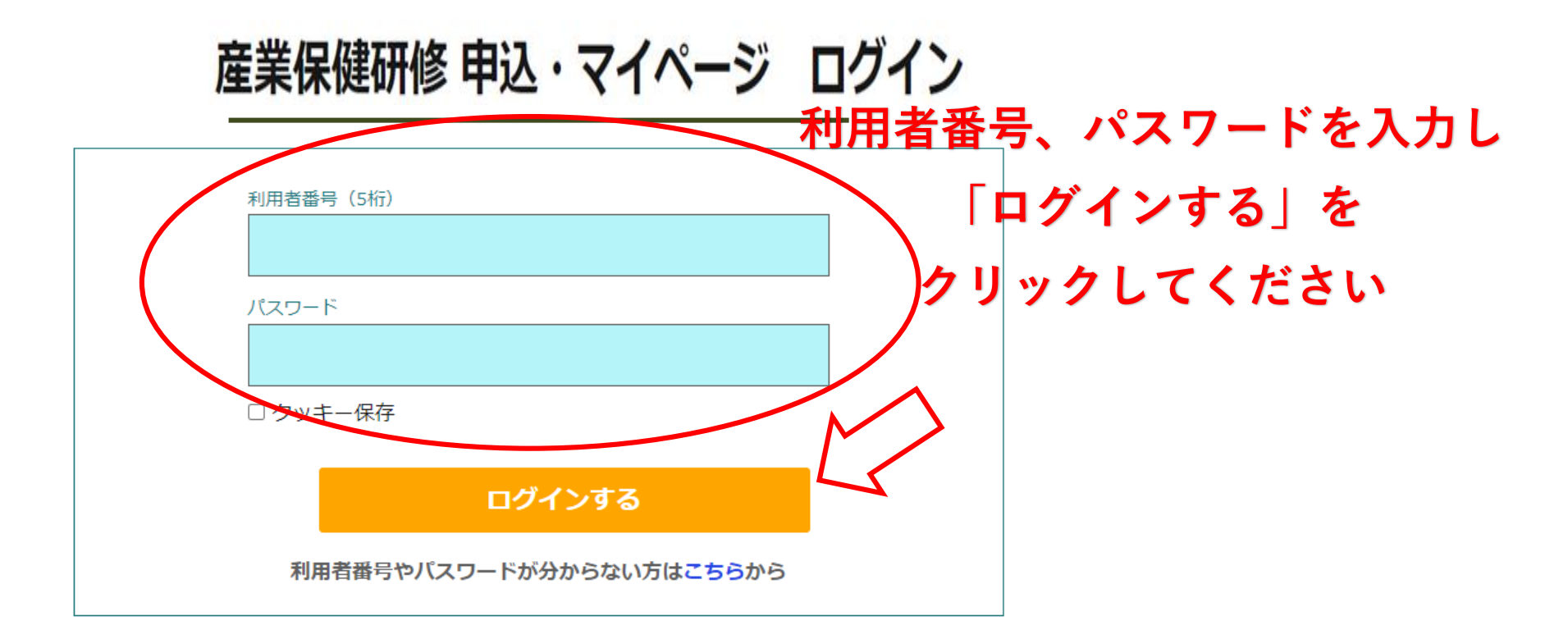

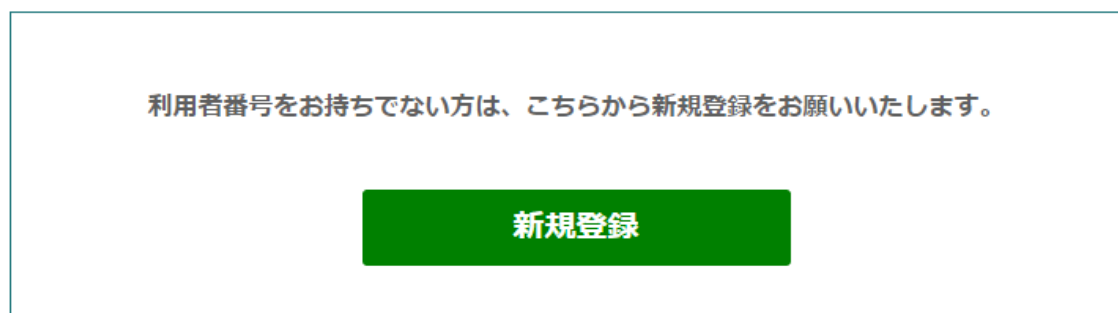

## **「会員登録情報」をクリックすると、登録している情報が表示されます**

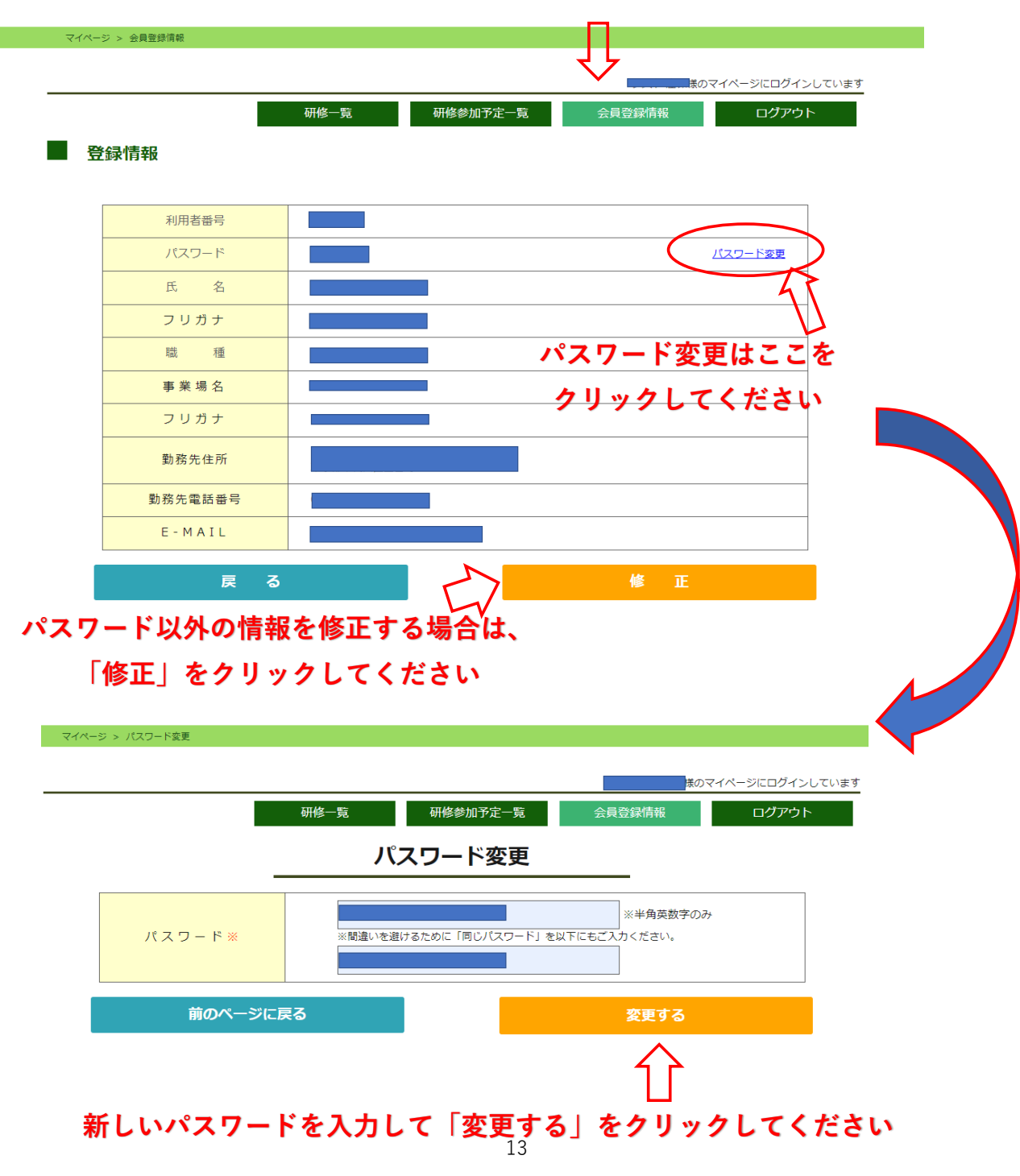

# 利用者番号·パスワードの問い合わせ方法

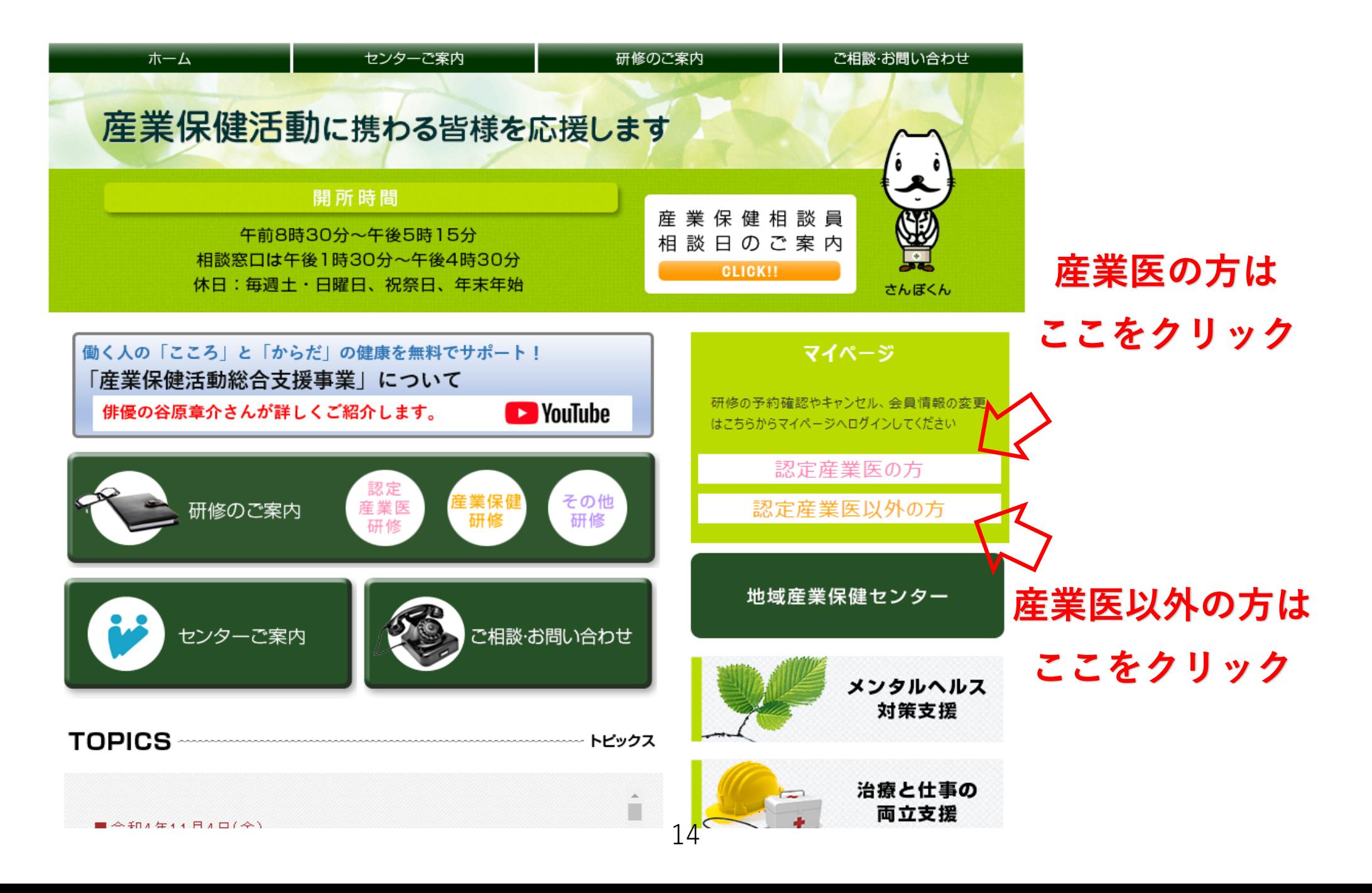

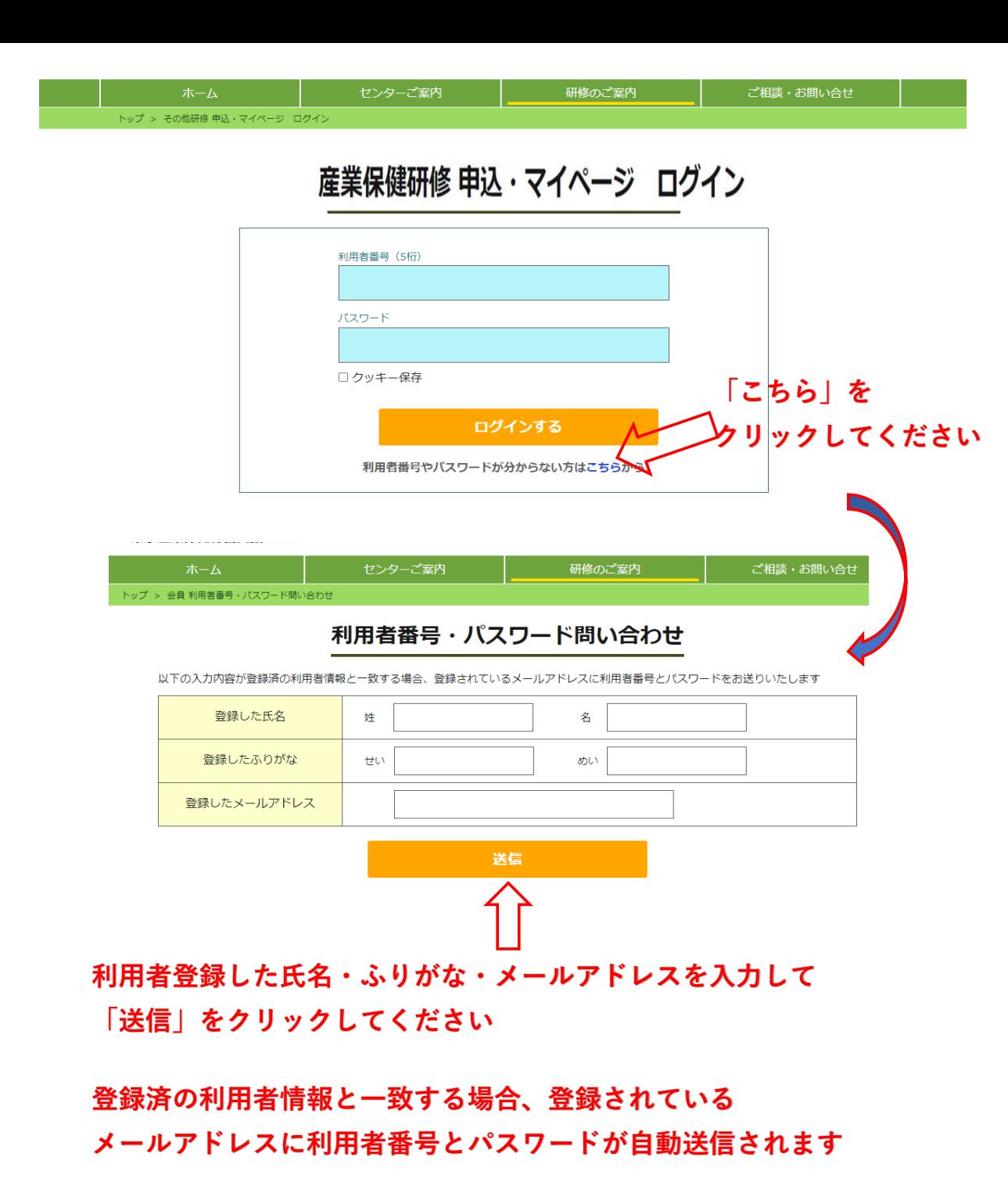

# 研修の予約確認・キャンセル方法

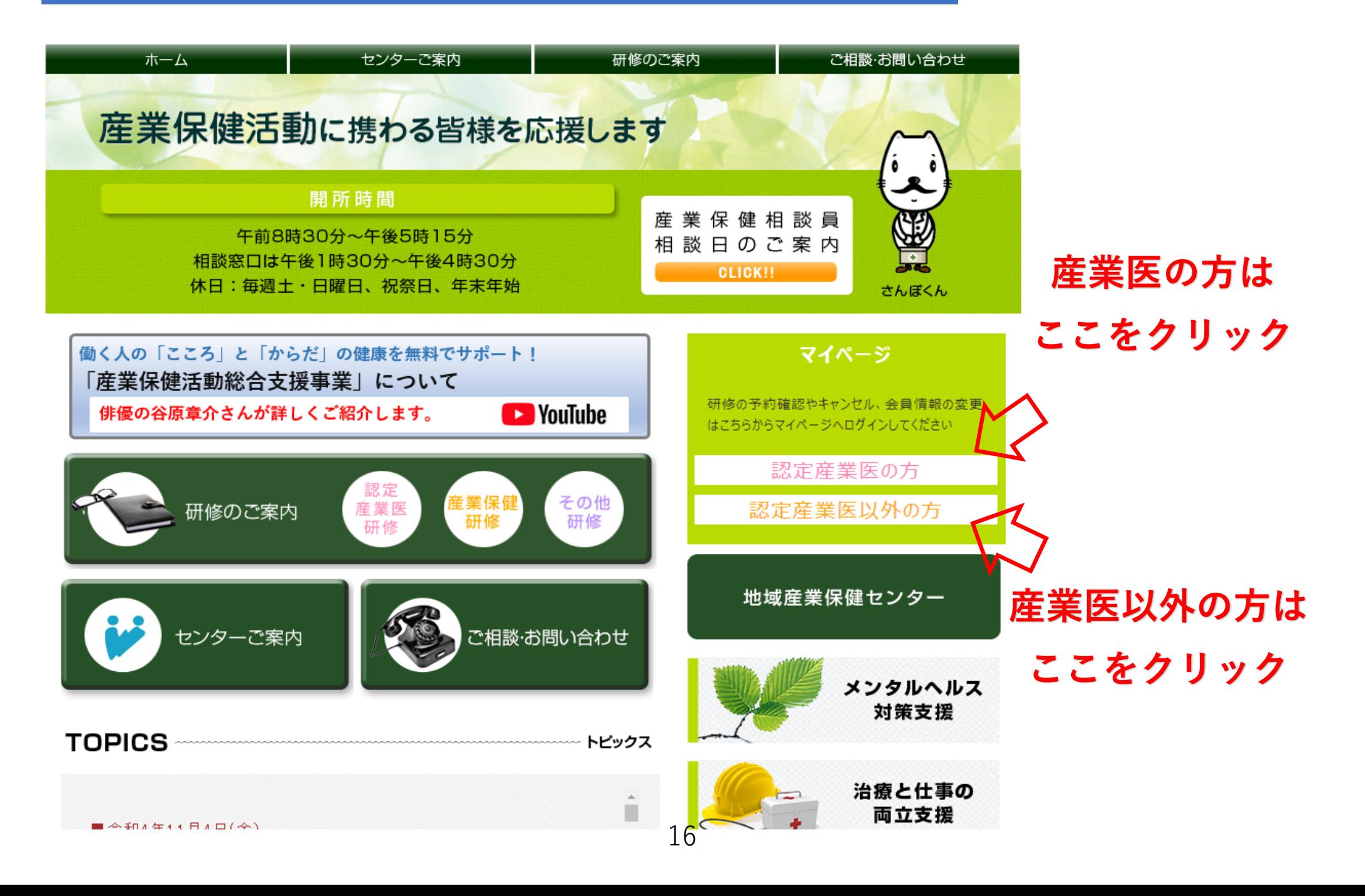

## 独立行政法人 労働者健康安全機構 東京産業保健総合支援センター

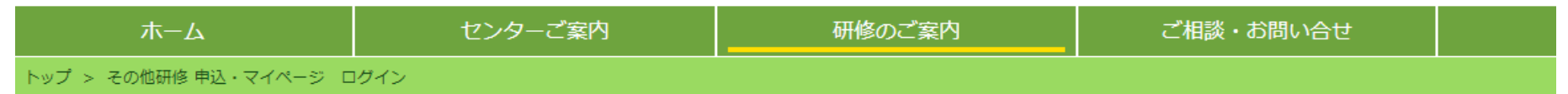

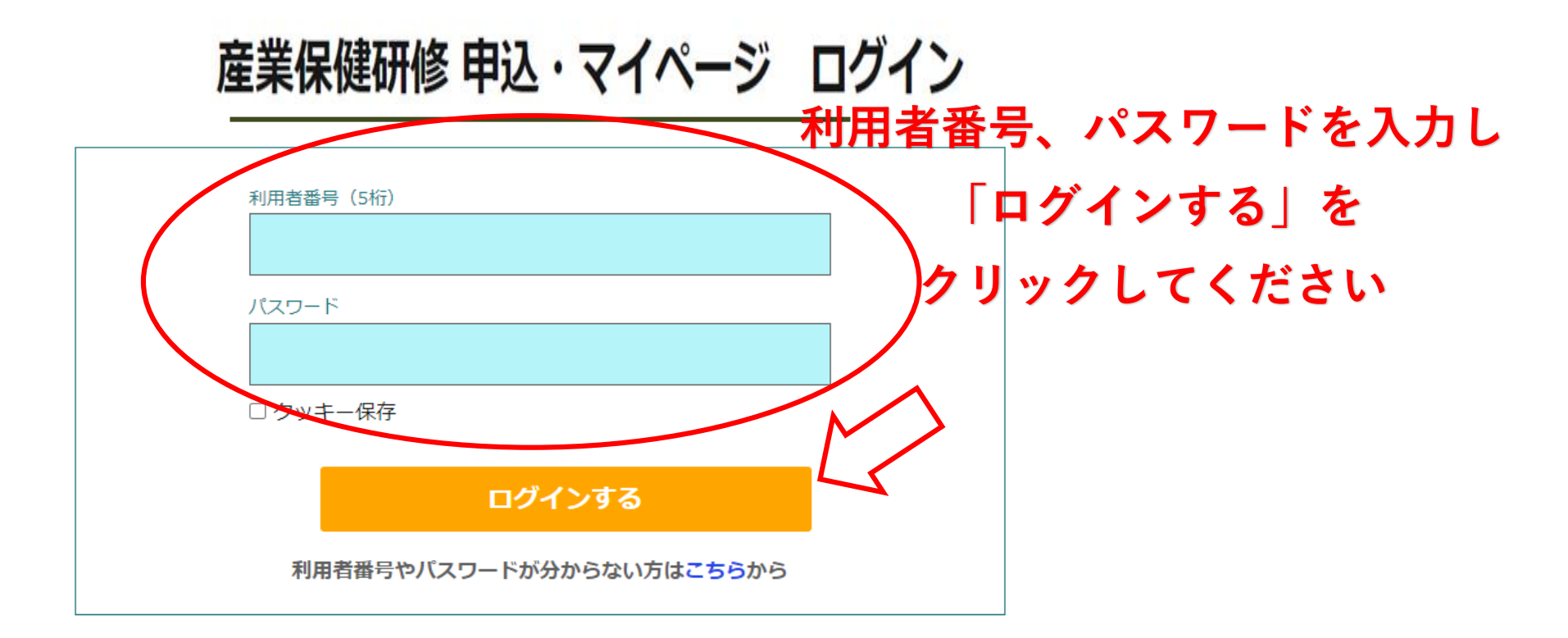

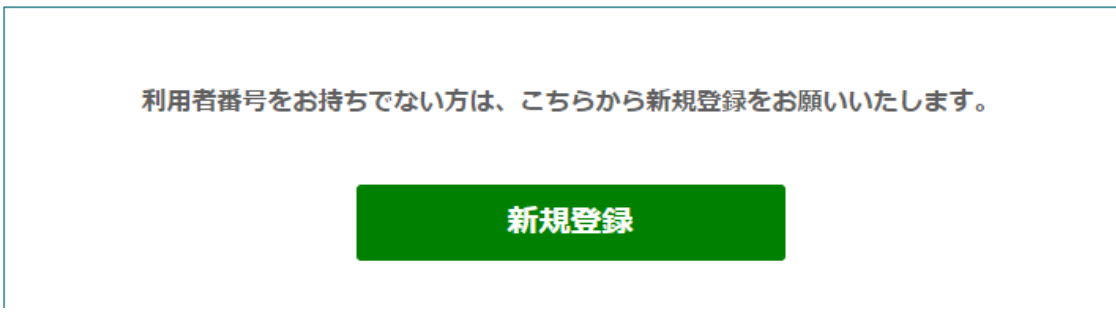

# **「研修参加予定一覧」をクリックすると、予約している研修が表示されます**

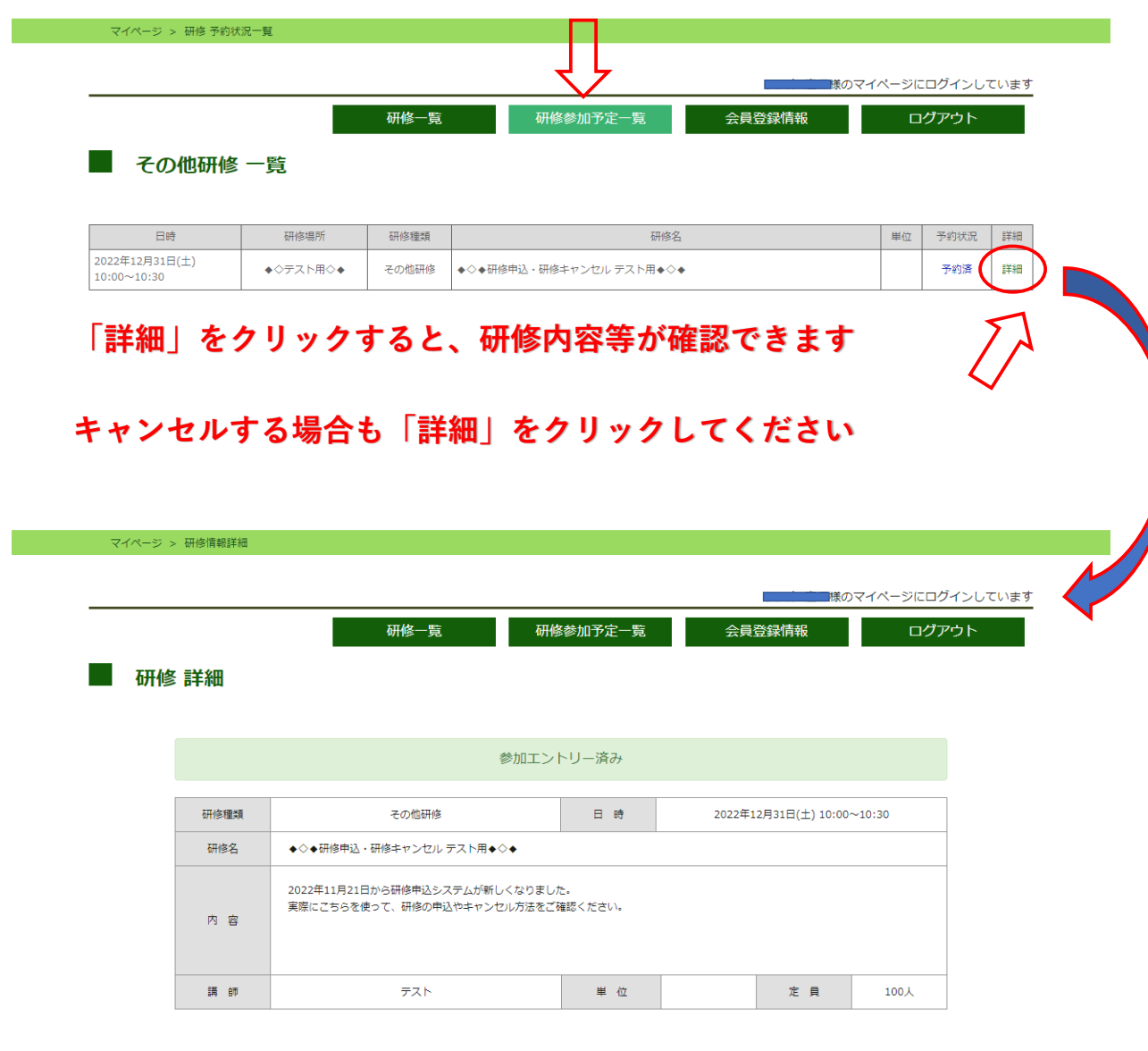

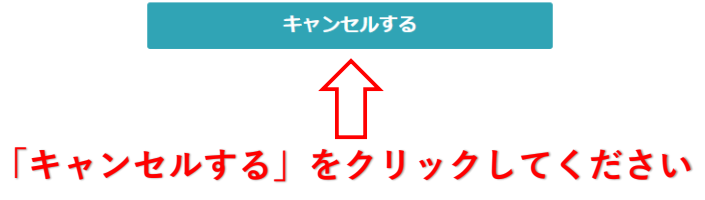

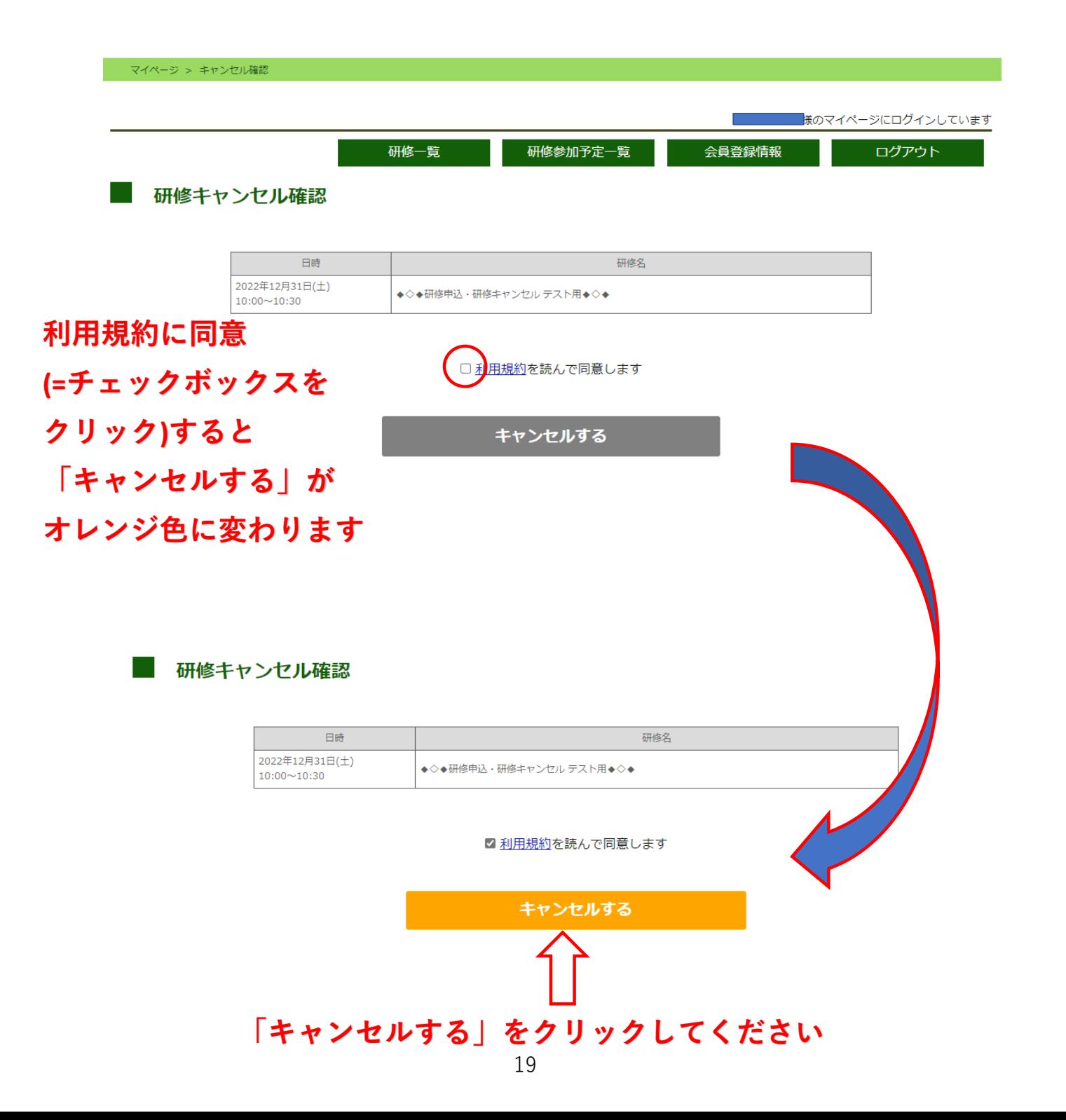

#### マイページ > キャンセル完了

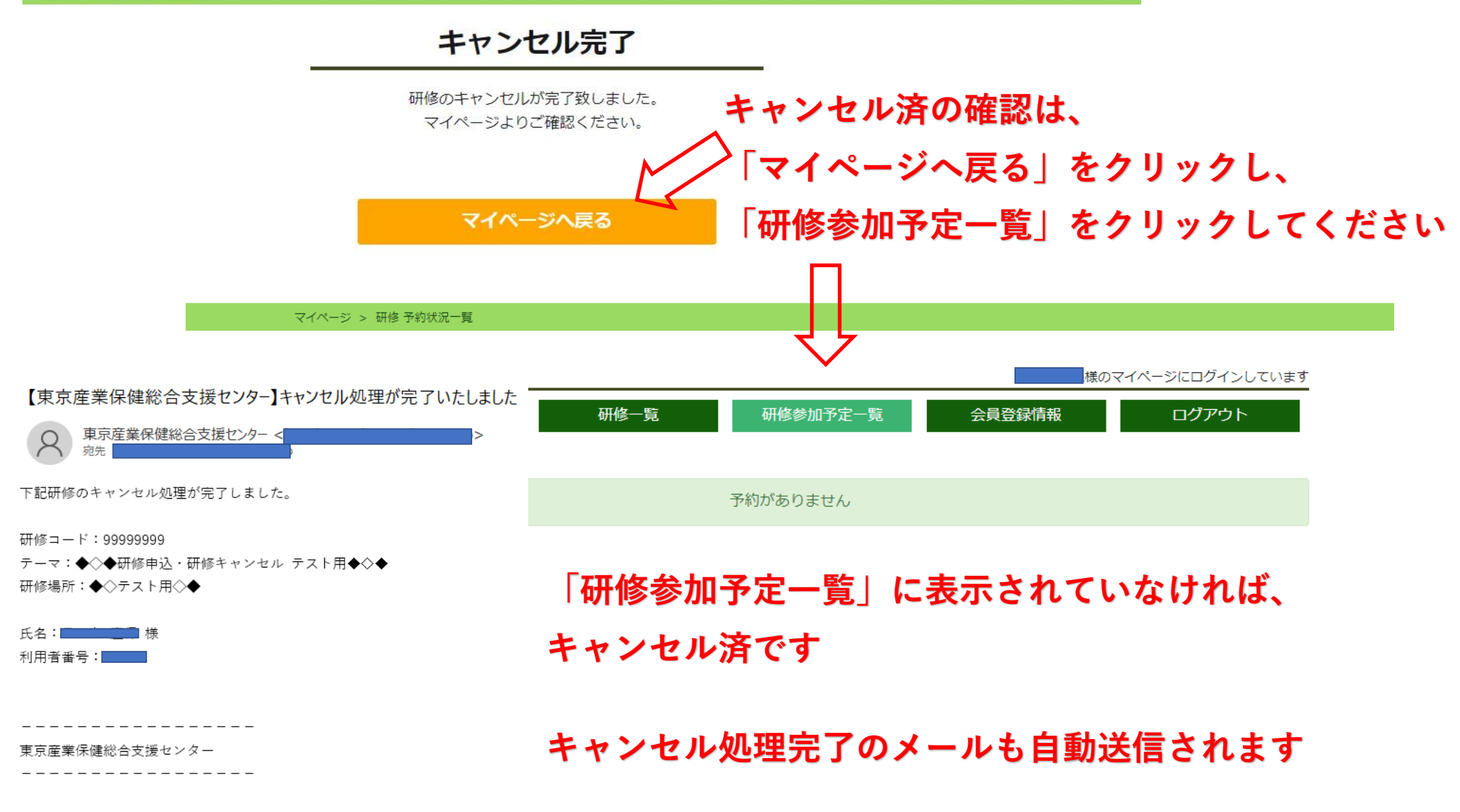

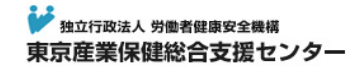

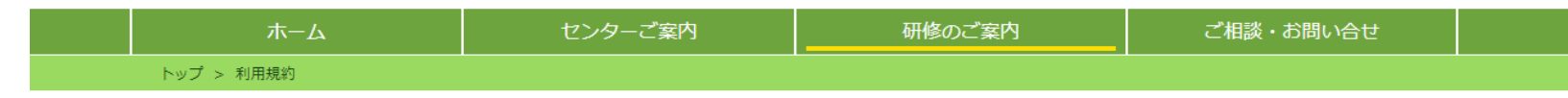

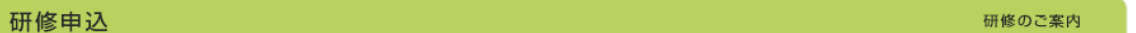

#### 利用規約

- ※ 下記利用規約をお読みください。同意されたお客様はお申し込みいただけます。
- 01. 研修は無料です。受講票は発行いたしておりません。
- 02. 研修の受付は、利用者力ードをご提示ください。 (利用者力ードは初回来所時に交付します。)
- 03. 研修を皆様にご利用いただくため、1社で数名参加の場合、人数を制限することがございます。
- 04. お申し込み本人以外(代理)の申請及び受講は、キャンセル待ち優先のため、お断りいたします。
- 05. 研修のお申し込みをキャンセルする場合、必ず事前にご連絡ください (※無断キャンセルをされた場合、次回のお申し込みをお断りするこ とがあります。)。
- 06. 研修室での写真・ビデオ撮影に伴う肖像権等について許諾願います。
- 07. 研修資料は参加された方のみ配布しております (研修資料がない場合を除く)。
- 08. 研修において遅刻・外出・早退の場合、単位が取得できません。
- 09.センター内でのお食事はご遠慮ください。お飲み物の持ち込みは可能です。
- 10. 駐車場のご用意はありませんので、公共交通機関をご利用ください。
- 11. 研修中のパソコン等の使用は、他の受講者のご迷惑となりますので、ご遠慮ください。

#### キャンセルについて

- キャンセルされる場合は、当日午前9時までにネット上のマイページからキャンセル手続きをしてください。
- 当日午前9時以降のキャンセルの場合は、お手数ですがセンターまでお電話にてご連絡ください。
- キャンセル待ちをされている方がいらっしゃる場合がありますので、なるべくお早めのキャンセル手続きと当日の無断欠席をされませんよ う、ご理解とご協力をお願い申し上げます。

#### ページを閉じる